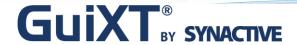

# Streamline Your SAP ERP This Summer for Faster, Healthier Transactions

#### **Customer Speaker:**

William Immer, VP of Information Systems
Butler Supply Inc.

#### **Host Speakers:**

Dan Nunes, Synactive Aparna Desai, Synactive

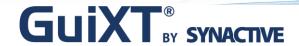

## Agenda

- GuiXT Technology
- Customer Introduction
  - Butler Supply Inc.
    - William Immer, Vice President of Information Systems
- Customer Presentation
  - About Butler Supply
  - Learning Points
  - SAP Challenges
  - GuiXT Solution
  - Additional Benefits
  - How it Works
- Questions & Answers
  - William Immer, Butler Supply
  - Aparna Desai, Synactive

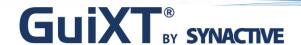

## Synactive: GuiXT Technology

#### Simplify, Clarify, and Optimize SAP

- GuiXT Technology
  - Embedded in SAP
  - Certified by SAP for NetWeaver Portals
  - No backend code changes
- Benefits
  - Faster SAP Data Entry
    - Input sets automatically fill in common information in SAP fields
    - Set default values
    - Less manual entry for users means fewer mistakes
    - Streamline business processes, remove unwanted fields, and consolidate screen tabs

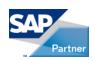

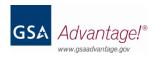

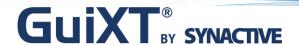

### Synactive: GuiXT Activation

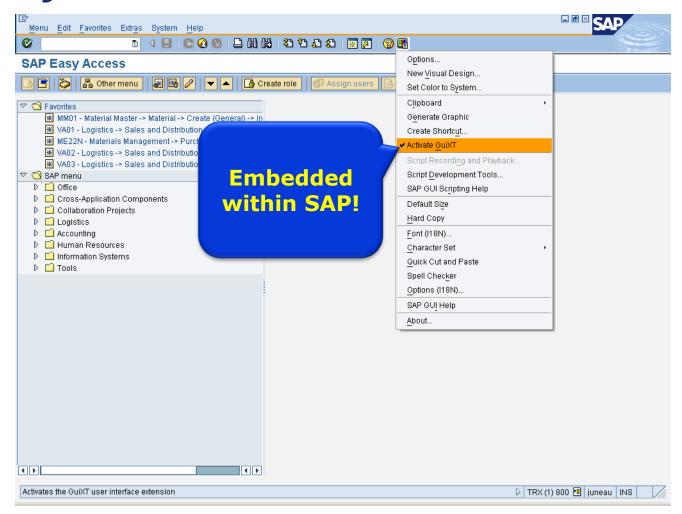

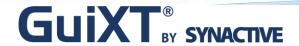

### Synactive: GuiXT Solutions

GuiXT Technology is a *mature*, *risk free* enhancement which has been bundled with SAP for the last 10 years.

Deployed to hundreds of thousands of users worldwide, GuiXT is fast to

develop and easy to customize.

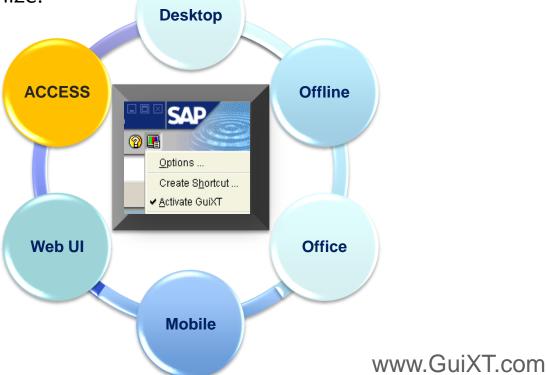

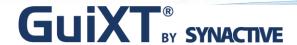

#### Streamline SAP This Summer for Faster, Healthier Transactions

William Immer
Vice President of Information Systems
Butler Supply, Inc.

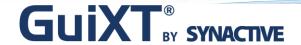

## **Butler Supply Company Overview**

- > Founded 1941 by C.E. "Ed" Butler
- > 27 locations
- 200 employees
- Based in St. Louis, MO
- > 15,000 customers
- 2000 suppliers
- > 300,000 annual Billing Documents
- > 13,000 unique materials in stock

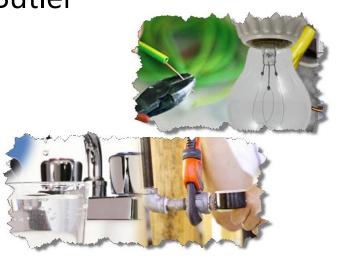

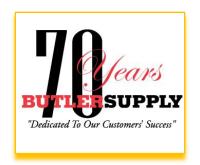

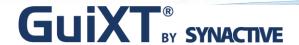

### **Butler Supply System Landscape**

- > Live April, 2009
- ECC6 EHP2 (All-In-One)
- Modules MM, SD, FI, IM (WM and eCom)
- Microsoft Windows / Microsoft SQL Server
- GuiXT Input Assistant

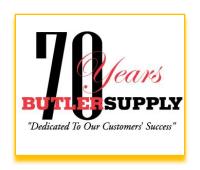

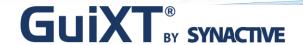

### **Learning Points**

- How to quickly streamline any SAP transaction.
- Reduce data entry errors.
- ➤ How GuiXT and GuiXT Input Assistant are used to accomplish these tasks.

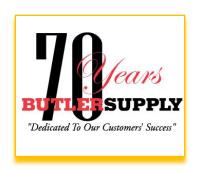

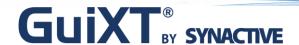

### **Customer Create (XD01) Problems**

- Training
- Missing or incorrect data

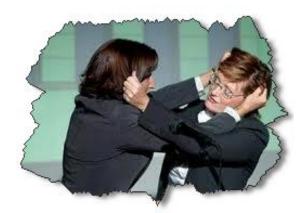

- Users resisted creating new sold-to and ship-to records because it was to difficult.
- Accounts receivable problems

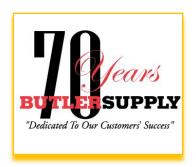

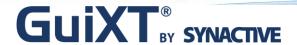

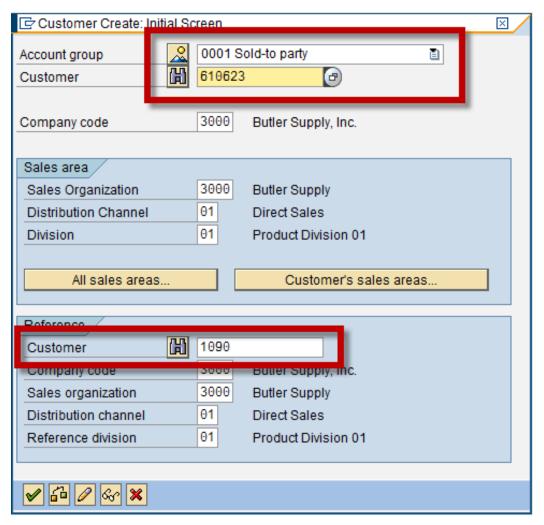

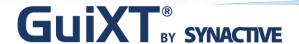

### ...The "Old Way"

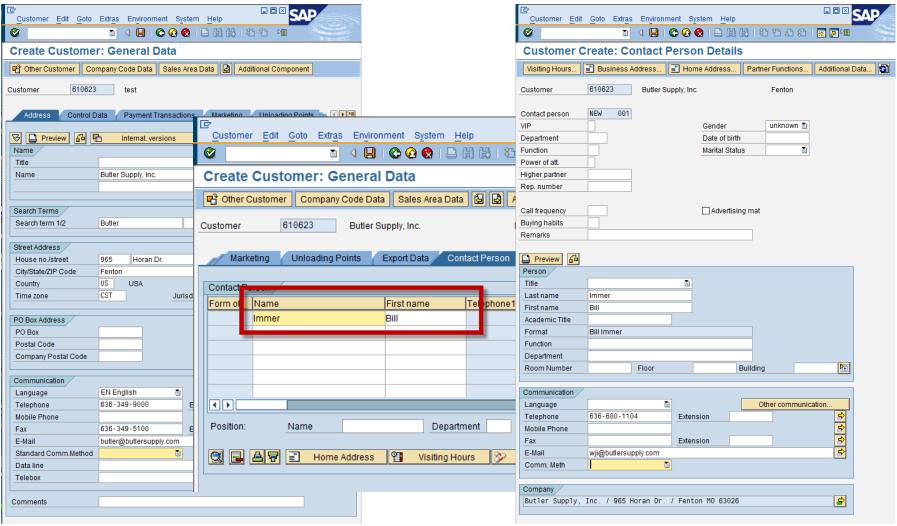

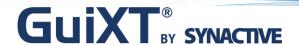

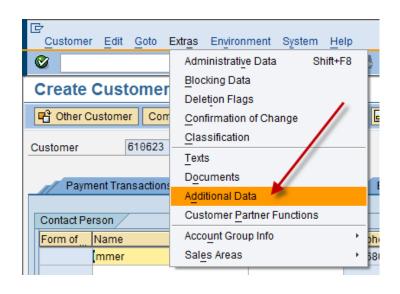

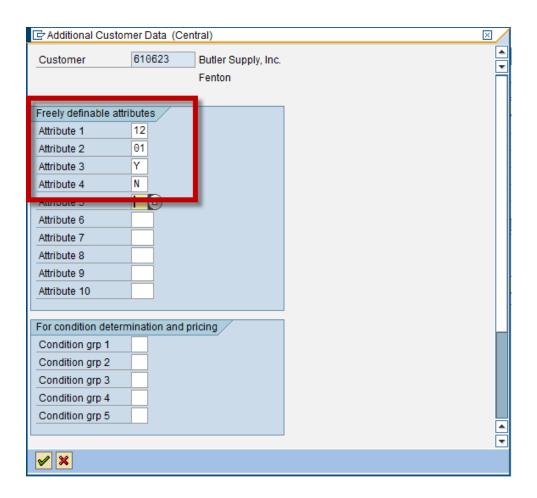

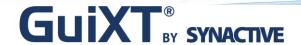

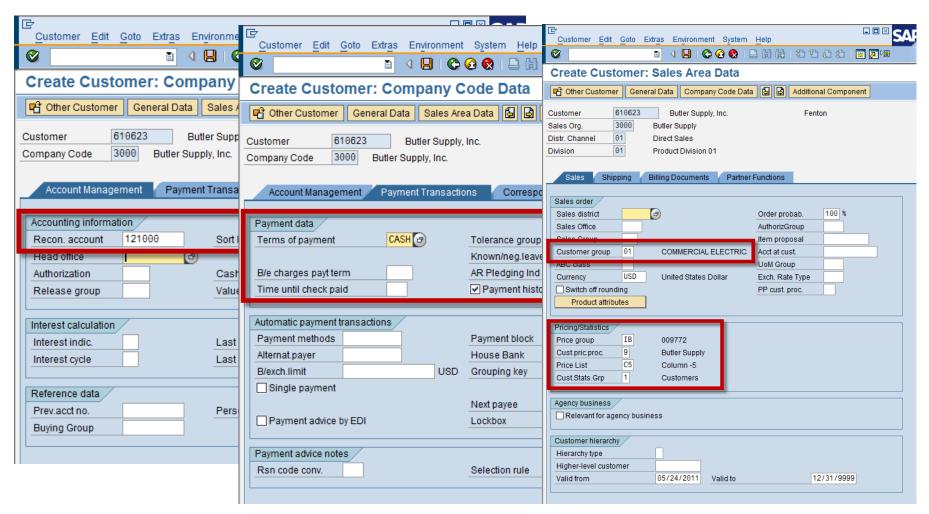

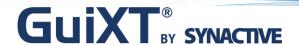

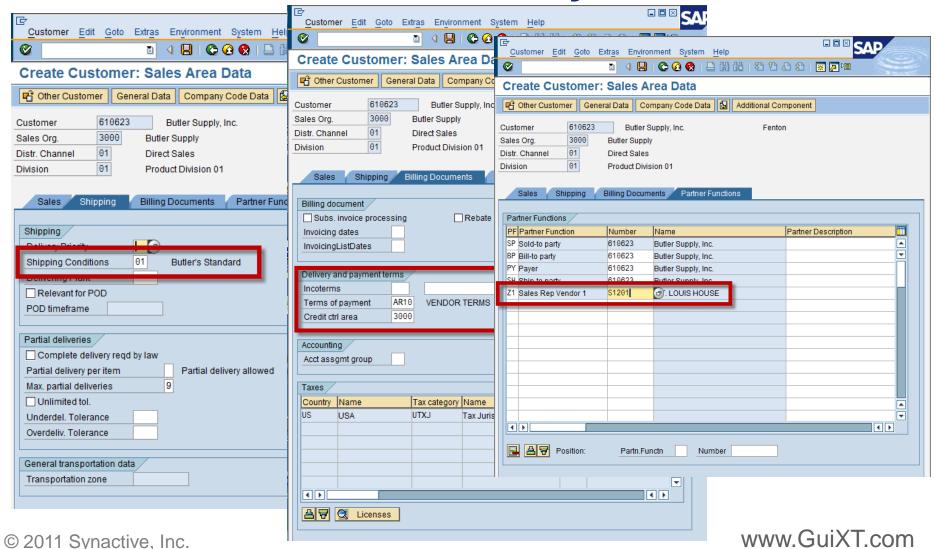

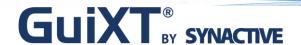

### The "Old Way" (Summary)

- Sold-to training material included 34 steps covering 11 Screens.
- Ship-to training material included 18 steps, 8 screen and two transactions (xd01 and xd02).

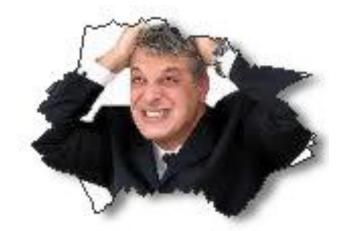

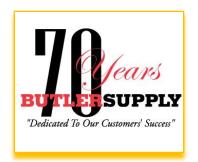

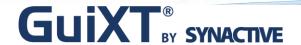

### The "New" Way

- > Sold-to create reduced to 6 screens, 17 steps.
- > Ship-to create reduced to 4 screens, 9 steps.

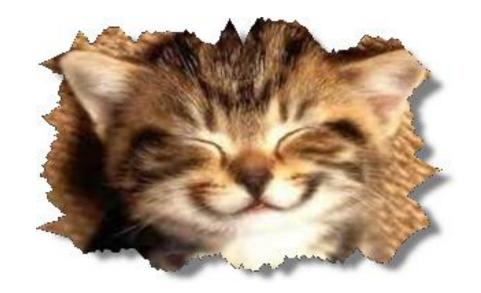

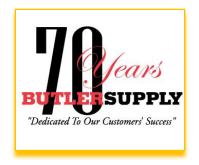

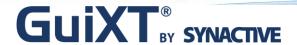

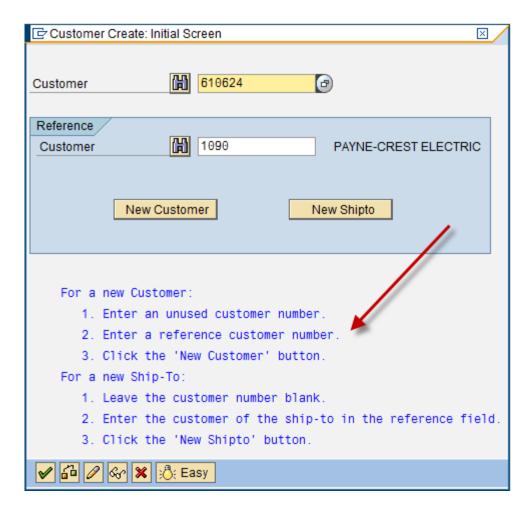

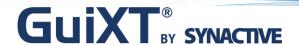

| 7                    |                                       |                    |
|----------------------|---------------------------------------|--------------------|
| reate Custom         | er: General Data                      |                    |
| ì                    |                                       |                    |
| stomer 61062         | 24 Butler Supply, Inc.                | Fenton : Easy      |
|                      | Date: Cappi,, inc.                    | , <u>,,, 200</u> , |
| Address              | 1. Enter customer name and address.   |                    |
|                      | 2. Verify Tax Jurisdiction Code.      |                    |
| Preview              | 3. Optionally add contact name & Comm | unications Method. |
| lame                 |                                       |                    |
| Name                 | Butler Supply, Inc.                   |                    |
|                      |                                       |                    |
| Search term 1/2      | BUTLER                                |                    |
| treet Address        |                                       |                    |
| House no./street     | 965 Horan Dr                          |                    |
| City/State/ZIP Code  | Fenton                                | MO 63026           |
|                      |                                       | Missouri           |
| PO Box               | Jurisdict. code M018                  | 90012              |
| Postal Code          |                                       |                    |
|                      |                                       |                    |
| Communication        |                                       |                    |
| Telephone            | 636-349-9000 Extension                |                    |
| Mobile Phone         |                                       |                    |
| Fax                  | 636-349-5100                          |                    |
| E-Mail               | butler@butlersupply.com               |                    |
| Name at lafa and the |                                       |                    |
| Contact Information  | Bill Immer                            | Comm.Meth.         |
| Phone                | 636-680-1104 Extension                | O Fax              |
| Mobile               | Extension                             | ● E-Mail           |
| Fax                  |                                       | ○ Print            |
| Email                | wji@butlersupply.com                  |                    |

| ☑ Additional Customer Data (Central)           |                                                                                                    | $\boxtimes$ / |
|------------------------------------------------|----------------------------------------------------------------------------------------------------|---------------|
| Customer 61                                    | Butler Supply, Inc. Fenton                                                                                                  | ▼             |
| Price Delivery 1  Marketing Y  Merge Freight N | Over 3012  No Pricing  Yes (Default)  No (Default)  our customer's HOME branch.  our customers delivery pricing preference. |               |
| <b>✓</b> ×                                     |                                                                                                    | ₹             |

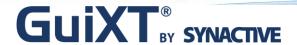

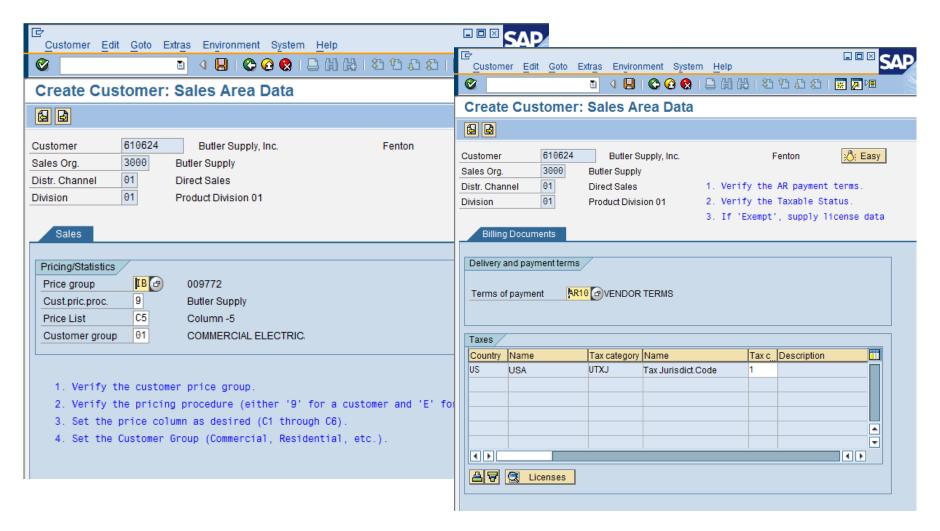

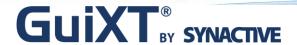

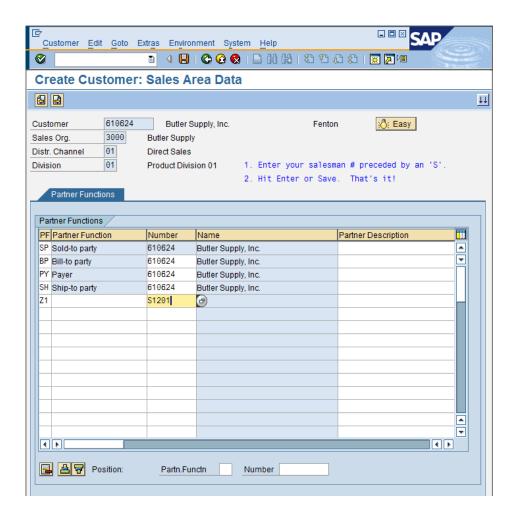

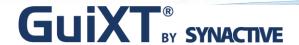

### **Ship-To Create**

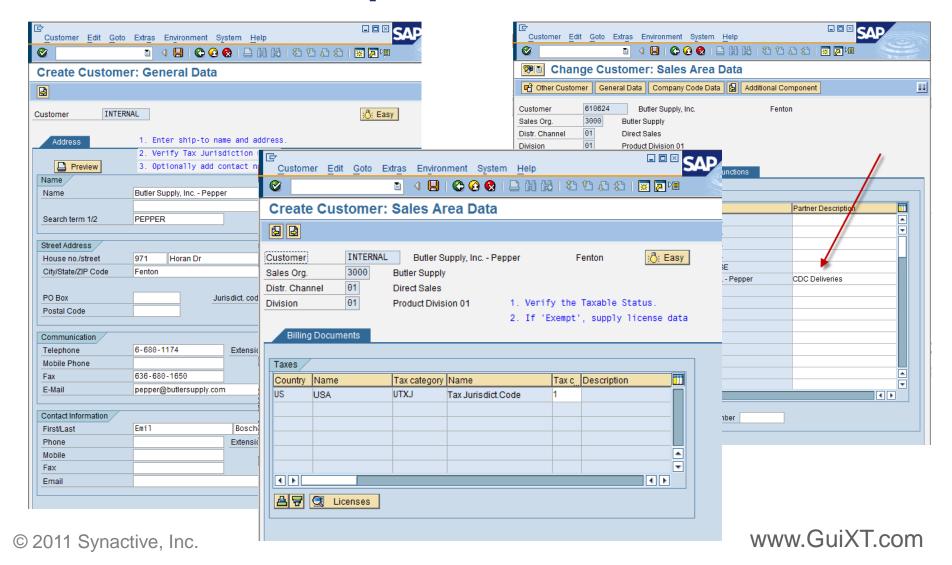

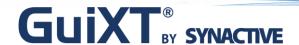

#### **Other Benefits**

> Easy navigation using "Enter" or

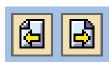

- Unused fields and tabs are hidden.
- On screen instructions save time and reduces errors.
- ➤ It still "feels" like SAP to the user. GuiXT puts SAP on a diet!

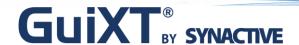

### How it Works (Before / After)

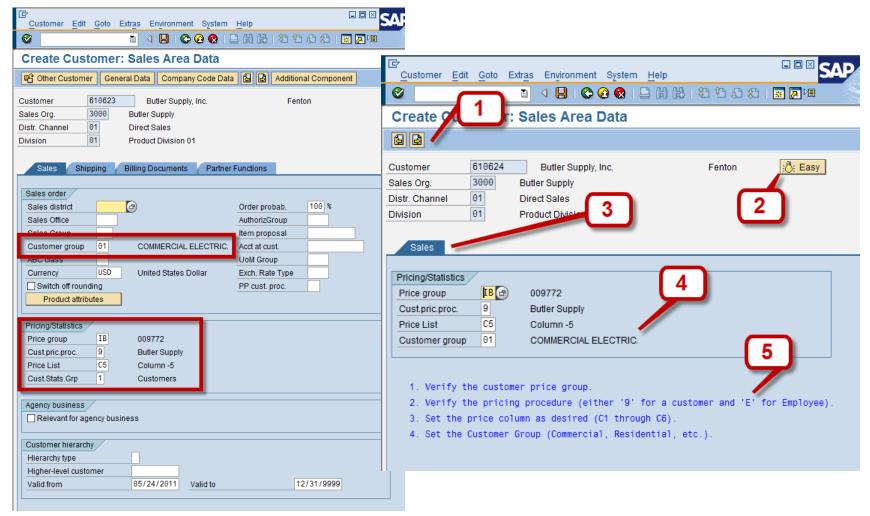

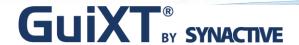

#### 1. Previous / Next buttons:

```
del [Other Customer] General Data Company Code Data Additional Component del [Company Code Data] del [Sales Area Data] del [Additional Component]

on "/7" process="XD01_3_BackButton.txt" on "/8" process="XD01_3_SalesTab.txt" on "Enter" process="XD01_3_SalesTab.txt"
```

#### 2. "Easy" button:

```
if V[XD01_3k_easy=N]
Pushbutton (0,0) "@BG@Easy" "=" process="XD01_3_Easy2.txt"
else
Pushbutton (0,0) "@BF@Easy" "=" process="XD01_3_Easy2.txt"
endif
```

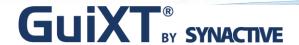

#### 3. Tab removal

```
del [Shipping]del [Billing Documents]del [Partner Functions]
```

Sales Shipping Billing Documents Partner Functions

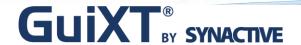

#### 4. Moving things around:

```
// Set Defaults
Set F[Order probab.] "100"
Set F[Currency] "USD"
Set F[Cust.Stats.Grp] "1"
```

// Delete Command Buttons
del P[Product attributes]

// Make it Pretty!
del G[Agency business]
del G[Customer hierarchy]
pos F[Customer group] (30,50) -Triple
del G[Sales order]
del F[Cust.Stats.Grp] -Triple
pos G[Pricing/Statistics] (7,1)
pos F[Customer group] (11,2) -Triple

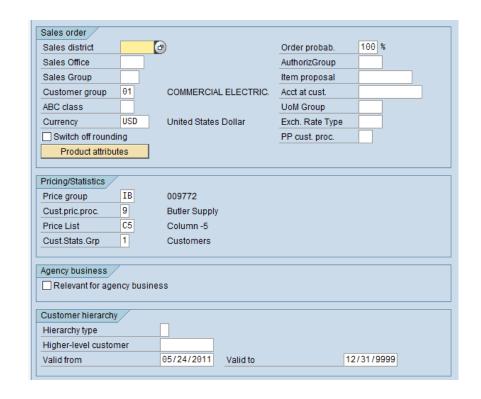

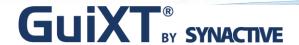

#### 5. Add documentation

offset (14,4)

comment (0,0) "1. Verify the customer price group."

comment (1,0) "2. Verify the pricing procedure (either '9' for a customer and 'E' for Employee)."

comment (2,0) "3. Set the price column as desired (C1 through C6)."

comment (3,0) "4. Set the Customer Group (Commercial, Residential, etc.)."

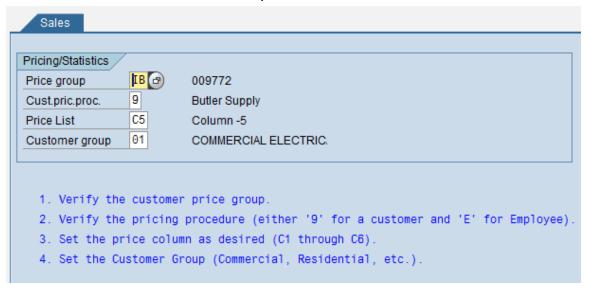

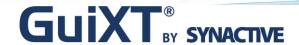

### **Helpful Links**

- http://synactive.com
- http://www.synactive.com/docu\_e

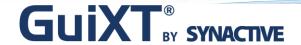

### Summary

- Be productive in just hours
- > Handle both simple and complex tasks
- Use across your entire company
- Excellent ROI

"We wouldn't be live on SAP if it weren't for

GuiXT!" -Bill Immer, VP of Information Systems

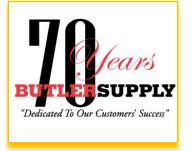

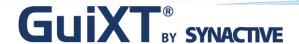

### **Upcoming ASUG Chapter Meetings**

#### **ASUG Pacific Northwest Chapter Meeting**

When: June 16th

Where: Oregon Health Sciences University, Portland, OR

Session: See How Nike Improved SAP PM Transactions and Workflow with GuiXT

Speaker: Rick Barendse, Sr. Business Analyst, Nike Inc.

Time: 1:15 PM – 2:15 PM

#### **ASUG Northern California Chapter Meeting**

When: June 23rd

Where: AT&T, San Ramon, CA

Session: Learn How To Transfer Data From Excel and PDF to SAP with GuiXT

Speaker: Gino Padua, SVP Worldwide Field Operations, Synactive Inc.

Time: 10 AM - 10:50 AM

Registration and details at: www.guixt.com/events/tradeshows

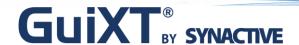

## **Questions & Answers**

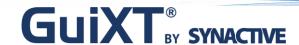

### Thank You Very Much!

#### For more information contact us at:

Synactive, Inc.

www.GuiXT.com

650-341-3310

rfi@guixt.com